## Projektstöd 2023 Ansökningsguide

Logga in via <https://login.idrottonline.se/>

Klicka på fliken Idrottsmedel längst upp på sidan. Under fliken "Start" ser du en överblick över dina ansökningar.

Det finns två olika blåa boxar. En som heter "Med ändringar" och en som heter "Med notifieringar". Klicka på rutan och kom direkt till dina ansökningar med ändringar eller de med notifieringar.

Under rubriken "Status" kan du se sparade ansökningar. Klicka på "Se dem här" så kommer du direkt till de ansökningar som har status "spara".

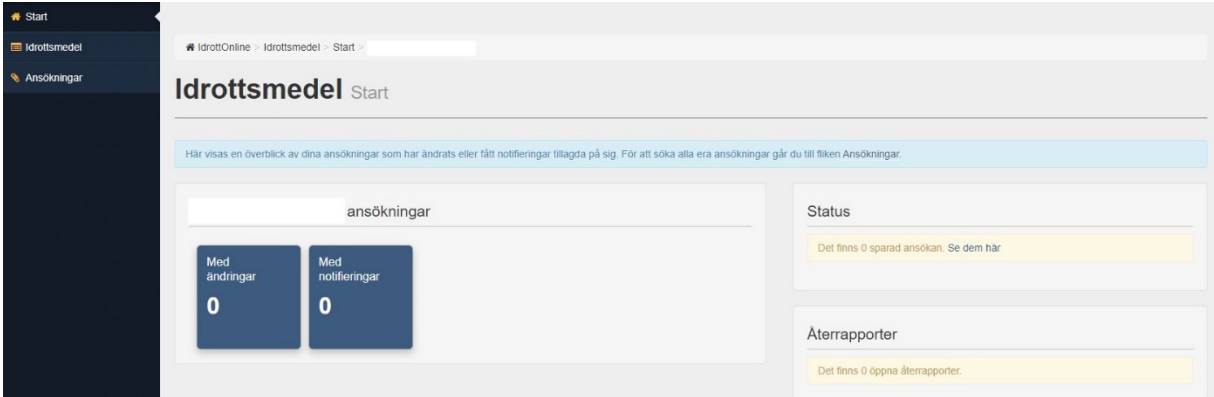

Under fliken "Idrottsmedel" ser ni när sök perioden är öppen. Om ansökningstiden inte är öppen kommer knappen "Skapa ansökan" inte fungera. I "Kategorier" kan ni välja Projektstöd IF för att få upp aktuella stöd att söka.

I filtreringen kan ni hitta formuläret för er ansökan Tex. Ryttaruteckling och Utbildning som förmedlas via Svenska Ridsportförbundet.

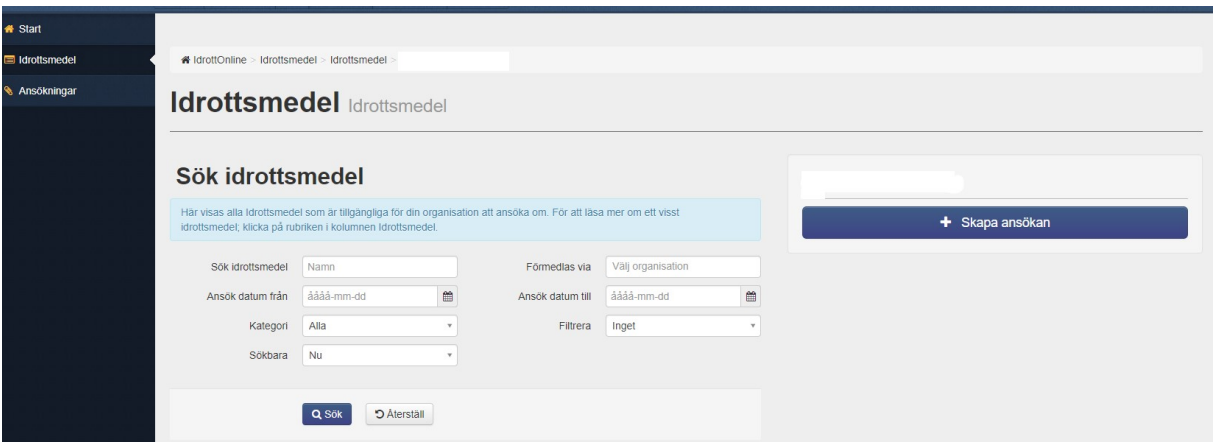

Markera det som är aktuellt och tryck på knappen "Skapa ansökan"

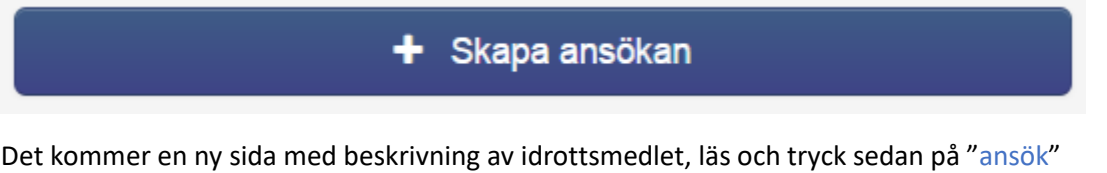

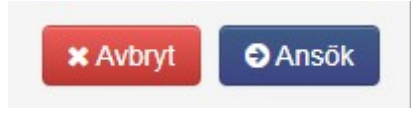

Fyll i formuläret så tydligt ni kan för att slippa följdfrågor på ansökan.

Alla som har åtkomst till fliken idrottsmedel kan skapa en ansökan och spara den, men endast de som har rollen ordförande, kassör eller idrottsmedel firmatecknare kan skicka in den.

Man kan endast ta bort en ansökan som är "Sparad". Har man skickat in ansökan så kan man inte ta bort den. Vill man ta bort en sparad ansökan markerar ansökan i sökresultatet och klicka sedan på "Ta bort"-knappen.

Ansökan är sparad betyder att ansökan är sparad men ej skickad till Svenska Ridsportförbundet och kan därmed inte handläggas förrän den har skickats in. Om ni vill skicka in ansökan måste ordförande, kassör eller Idrottsmedel firmatecknare göra detta med sitt eget loggin. För att kunna skicka in måste också ordförande och kassör finnas i medlemsregistret med korrekt roll isatt.

När ansökningen är inskickad till förbundet är handläggningstiden 4-6 veckor.

*Godkänd ansökan* innebär att ansökan är godkänd och utbetalning kommer ske i enlighet med förbundets utbetalningsregler.

*Komplettering begärd* betyder att föreningen måste öppna ansökan och komplettera den i enlighet med förbundets önskemål. Därefter måste ansökan med komplettering skickas på nytt in till förbundet.

När ansökan har kompletterats och förbundet tittat på ansökan med komplettering igen och kommit fram till ett beslut, godkänd, avslå eller begär ytterligare en komplettering kommer statusen på ansökan att ändras därefter.

Om ansökan blir *avslagen* har förbundet lämnat en motivering till varför ansökan har blivit avslagen. Öppna därför ansökan ytterligare en gång för att se motiveringen.

## Vem kan skicka in en ansökan?

Alla medlemmar som har en inloggning till idrottonline kan gå in och skapa en ansökan och spara den. Men för att skicka in den till förbundet måste du i systemet ha rollen ordförande, kassör eller idrottsmedel firmatecknare. För att lägga in eller byta roller i systemet gör du såhär:

- 1. Sök på personen i medlemsregistret (klicka på namnet)
- 2. Skrolla ner till det står "roller" på vänster sida
- 3. Klicka i Idrottsmedel firmatecknare
- 4. Skrolla ner-Tryck på spara
- 5. Klart!